# **Stamp Imprint Configuration**

With custom signature rendering layout configuration (stamp imprint configuration or <SignatureRenderingLayoutConfiguration>), an organization administrator can define how the stamp imprint on the signature image looks like (e.g. fonts, elements, layout etc). The new functionality allows to set organization wide background images (e.g. company logos) or define specific fonts for text added to the stamp imprint. While it has no impact on the legal levels of signatures (in EU, defined by eIDAS), a customer specific stamp imprint representation can create higher subjective trust and contract awareness of your customers.

- [Preconditions](#page-0-0)
- $\bullet$ [How to configure your own Signature Appearance](#page-1-0)
	- [Configuration options](#page-1-1)
		- [Colors](#page-1-2)
		- $\blacksquare$ [Fonts](#page-1-3)
		- $\blacksquare$ [Layouts](#page-2-0)
		- $\blacksquare$ [Layer](#page-2-1)
		- [Row](#page-2-2)
		- $\blacksquare$ [Cells](#page-3-0)  $\blacksquare$ 
			- [Data cells](#page-3-1)
				- [Signatory](#page-3-2)
				- [Firstname](#page-3-3)
				- [Lastname](#page-3-4)
				- [FirstnameLastname](#page-3-5)
				- [LastnameFirstname](#page-3-6)  $\bullet$ [CertificateCommonName](#page-3-7)
				- [Email](#page-4-0)
				- [DateTime/DateTimeLocal](#page-4-1)
				- [DateTimeUtc](#page-4-2)
				- [IpAddress](#page-4-3)
				- [PhoneNumber](#page-4-4)
				- [TransactionId](#page-4-5)
				- [TransactionToken](#page-4-6)
				- [Issuer](#page-5-0)
				- [PersonalNumber](#page-5-1)
				- [Metadata](#page-5-2)
			- [Custom](#page-5-3) [Additional cells](#page-6-0)
		- $\blacksquare$ ř. [Image Layer](#page-6-1)
		- $\blacksquare$ **[ExternalImageLayer](#page-6-2)**
- [Examples](#page-8-0)
	- <sup>o</sup> [Example Configuration with "Script like" name, without IP address](#page-8-1)
	- [Example Configuration with the script-like name printed just on a line](#page-9-0)
	- [Example Configuration with a graphical frame on the left-side](#page-11-0)
	- [Graphical Table with Company Logo](#page-13-0)

## <span id="page-0-0"></span>Preconditions

⊕

Please note the following: The feature flag UseCustomStampImprintConfiguration is necessary.

This is a non-default feature of eSignAnyWhere. If you are interested in this optional feature please [contact us.](https://www.esignanywhere.net/en/contact/)

 $v 21.16$ 

If the feature is activated for your organization you can find the setting in the organization settings. Please see the next figure:

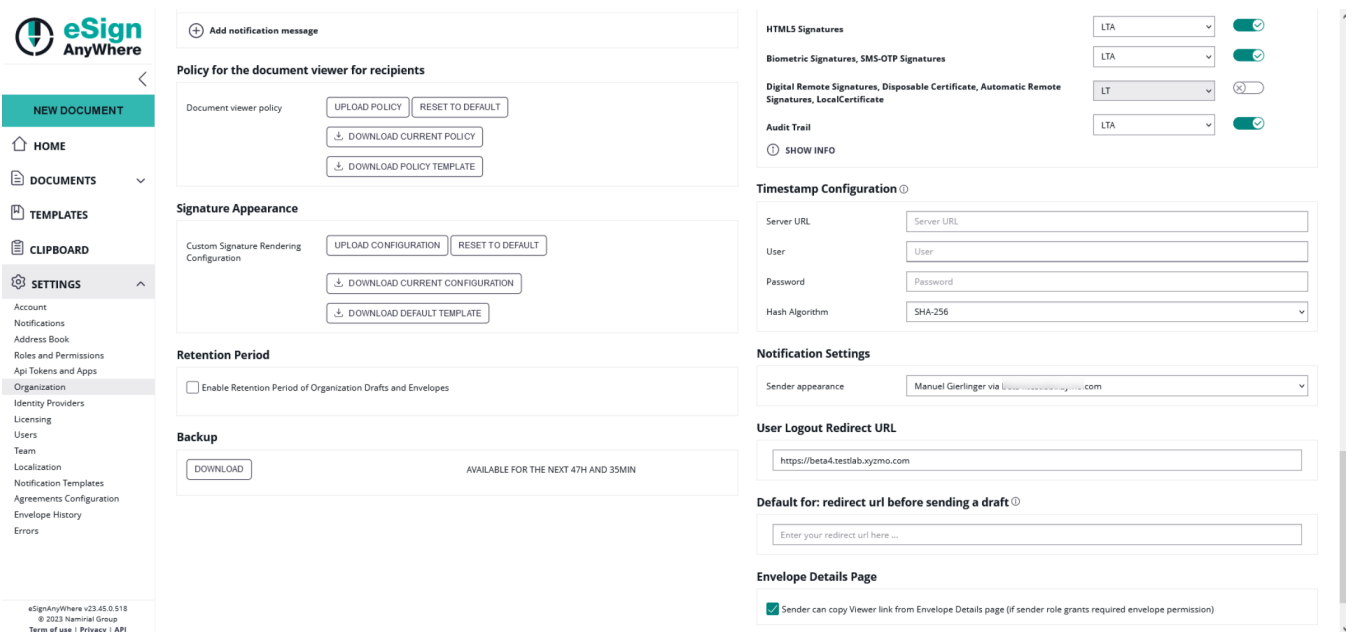

In the section "Signature Appearance" section (in older versions it was called "Custom Signature Rendering Configuration"), you can find the following settings:

- Upload your configuration
- Reset the signature rendering to default
- You can download the current configuration
- You can download the default template

## <span id="page-1-0"></span>How to configure your own Signature Appearance

If you download the default template (SignatureRenderingLayouts.custom.xml) you will see the following configuration:

```
//<?xml version="1.0" encoding="utf-8"?>
<SignatureRenderingLayoutConfiguration>
 <Colors>
 </Colors>
 <Fonts>
 </Fonts>
 <Layouts>
 </Layouts>
</SignatureRenderingLayoutConfiguration>
```
Please note the following before you start to customize: The customized layouts, fonts and colors defined in the configuration file will override possibly existing elements of the default configuration. Also a combination of the two variants is possible. In that case the following hierarchy will be used:

- 1. Customized configuration from Customization Service
- 2. Customized local configuration
- 3. Default configuration

In the next section you can find possible configuration options.

## <span id="page-1-1"></span>Configuration options

## <span id="page-1-2"></span>**Colors**

Supported parameters:

- Parameter "a": Alpha
- Parameter "r": Red
- Parameter "g": Green • Parameter "b": Blue
- 

### <span id="page-1-3"></span>**Fonts**

Supported parameters:

- Parameter "family": Font family
- Parameter "size": Size (pt)
- Parameter "bold"
- Parameter "italic"
- Parameter "underline"
- Parameter "color": The id of the referenced color

#### <span id="page-2-0"></span>**Layouts**

A layout consists of 1-n layers (e.g. to support background images). There are three different layer types supported:

- Layer
- ExternalImageLayer
- ImageLayer

Supported parameters:

- Parameter "backgroundColor": The id of the referenced color
- Parameter "defaultFor": when used in WebUI or in an API integration where the layout is not explicitely selected by the integration code, the "defaultFor" parameter allows selecting which layout should be used. Values can be separated with semicolon (;).
	- Allowed values: Click2Sign;Draw2Sign;Type2Sign;BiometricSignature;RemoteSignature;LocalCertificateSignature;DisposableCertificate; OtpSignature;AutomaticRemoteSignature;SwissComOnDemandCertificate;PushTan;ATrust;BankId;GenericSigningPlugin"
		- Mind that it may be useful to define different layouts e.g. for BiometricSignature or Type2Sign signatures.

Integration

ω

Following integration is currently not available via APIv6. Please also see [Migrate REST API clients from v5 to v6](https://confluence.namirial.com/display/eSign/Migrate+REST+API+clients+from+v5+to+v6) (Currently Non-Supported Functionality)

It is possible to add the layout to a signature field sent via api. Just add the parameter "ly" for layout in the "AllowedSignatureTypes" section. Please see the following sample:

```
"AllowedSignatureTypes": [
\{ "AllowedCapturingMethod": "Click2Sign",
                   "Ly":"default",
                   "Id": "679dd763-1234-1234-1234-cb1ce13dac7e",
                   "DiscriminatorType": "SigTypeClick2Sign",
                   "Preferred": false,
                   "StampImprintConfiguration": {
                     "DisplayExtraInformation": true,
                     "DisplayEmail": true,
                     "DisplayIp": true,
                     "DisplayName": true,
                     "DisplaySignatureDate": true,
                     "FontFamily": "Times New Roman",
                     "FontSize": 11.0
 }
 }
               ],
```
### <span id="page-2-1"></span>**Layer**

A layer consists of 1-n rows. The rows of a layer are printed in the order defined in the configuration.

Supported parameters:

- Parameter "useTotalHeight": If set, the whole image height will be used for the imprint (75 % otherwise)
	- Parameter "vAlign": Vertical alignment on signature imprint image <sup>o</sup> top, middle, bottom

## <span id="page-2-2"></span>**Row**

A row consists of 1-n cells. Supported parameters:

• Parameter "cellWidthMode"

- $\degree$  "auto" or not defined: Width will be calculated automatically like in the old rendering
	- Aligned with neighbor rows with the same setting & number of cells
- "fit-content": Width will be as required for the content (replaces "alignHeadings" from legacy rendering)

## <span id="page-3-0"></span>**Cells**

There are several different cell types supported:

- Text cells
	- TranslatedText: Translated text for captions (retrieved from WSC's translation file)
		- Additional parameter "key": References the corresponding translation unit in group "SignatureImageRendering" Supports placeholders (see below)
	- TranslatedTextWithColon: Translated text for captions (retrieved from WSC's translation file) followed by a colon
		- Additional parameter "key": References the corresponding translation unit in group "SignatureImageRendering" ■ Supports placeholders (see below)
	- Text: Without translation, printed as-is
		- **Supports placeholders (see below)**

## <span id="page-3-1"></span>**Data cells**

#### <span id="page-3-2"></span>**Signatory**

The name of the signer or the subject of the signing certificate (e.g. local certificate signing)

Suggested label translation key: lbl\_stamp\_signatory

#### Example:

```
<TranslatedTextWithColon key="lbl_stamp_signatory" font="bold" /> 
<Signatory font="default"/>
```
#### <span id="page-3-3"></span>**Firstname**

The first name of the signer as specified in the receiver information

#### Example:

```
<Firstname font="default"/>
```
#### <span id="page-3-4"></span>**Lastname**

The last name of the signer as specified in the receiver information

#### Example:

<Lastname font="default"/>

#### <span id="page-3-5"></span>**FirstnameLastname**

The first name & the last name (separated by a blank) of the signer as specified in the receiver information

#### Example:

<FirstnameLastname font="default"/>

#### <span id="page-3-6"></span>**LastnameFirstname**

The last name & the first name (separated by a blank) of the signer as specified in the receiver information

#### Example:

<span id="page-3-7"></span><LastnameFirstname font="default"/>

### **CertificateCommonName**

The subject of the signing certificate (e.g. local certificate signing)

Example:

<CertificateCommonName font="default"/>

## <span id="page-4-0"></span>**Email**

The email address of the signer

Example:

<Email font="default"/>

## <span id="page-4-1"></span>**DateTime/DateTimeLocal**

The signing date (local timezone)

#### Example:

<DateTime font="default"/>

## <span id="page-4-2"></span>**DateTimeUtc**

The signing date (UTC)

#### Example:

<DateTimeUtc font="default"/>

#### <span id="page-4-3"></span>**IpAddress**

The ip address of the signer

#### Example:

<IpAddress font="default"/>

#### <span id="page-4-4"></span>**PhoneNumber**

The phone number of the signer

#### Example:

<PhoneNumber font="default"/>

#### <span id="page-4-5"></span>**TransactionId**

The transaction id (e.g. SMS-OTP signing)

#### Example:

<TransactionId font="default"/>

### <span id="page-4-6"></span>**TransactionToken**

The transaction token (e.g. SMS-OTP signing)

Example:

<TransactionToken font="default"/>

#### <span id="page-5-0"></span>**Issuer**

The issuer of the signing certificate (e.g. local certificate signing)

#### Example:

```
<Issuer font="default"/>
```
#### <span id="page-5-1"></span>**PersonalNumber**

The personal number of the signer (e.g. BankID)

Example:

```
<PersonalNumber font="default"/>
```
#### <span id="page-5-2"></span>**Metadata**

To add (typically integration specific) values contained in the metaDataXml field of the envlope.

- Uses XPath to select one element from
	- **EnvelopeInformation** 
		- AdditionalClientWorkstepInformation
- Additional parameter "xPath": To reference the desired node element
- Additional parameter "attribute" (optional): To reference the desired node's attribute
- Will print the value of the referenced node or attribute

#### Example 1:

Assuming the MetaDataXml contains

```
<myMetaData>
  <Name>John Doe</Name>
  <CaseId>1234567</CaseId>
</myMetaData>
```
Then, the following block will work in the StampImprintConfiguration:

<Metadata xPath="AdditionalClientWorkstepInformation/Name" font="default" />

#### Example 2:

#### Assuming the MetaDataXml contains

```
<myMetaData name="John Doe">
  <CaseId>1234567</CaseId>
</myMetaData>
```
### Then,

```
<Metadata xPath="." attribute="name" font="default" />
```
### <span id="page-5-3"></span>**Custom**

- Can be used to add custom data to the signature image (currently only supported when signing with a Generic Signing Plugin)
- Additional parameter "key": To reference the desired key/value pair

Example:

<Custom key="certholder\_confirmed\_name" font="default"/>

## <span id="page-6-0"></span>**Additional cells**

- Image
	- Content: Base64 encoded image
	- $\circ$  Additional parameter "height": To enable adjusting the size (in relation to the text size)
	- Supported units: pt
	- $\circ$  Image will not be scaled up (maximum size is the original image size)
- Newline Metadatalist
	- Uses XPath to select multiple nodes from
		- **EnvelopeInformation**
		- AdditionalClientWorkstepInformation
	- $\circ$  Iterates over the elements found

#### Supported parameters:

- Parameter "width"
	- Supported units: %
	- $\circ$  If set, the specified "cellWidthMode" of the row will be overruled
- Parameter "hAlign": Horizontal alignment
- $\circ$  left, right, center
- Parameter "renderIfEmpty"
	- $\circ$  Cell will be skipped otherwise (like in old rendering)
	- o Allows more flexibility (e.g. table layout with two rows and two columns, but only the first row has a heading)

To allow even more flexibility, text cells (Text, TranslatedText, TranslatedTextWithColon) support the following placeholders which refer to the according data cell and will be replaced before rendering.

- ##Signatory##
- ##Firstname##
- $*$  ##Lastname##
- ##FirstnameLastname##
- ##LastnameFirstname##
- ##CertificateCommonName##
- $•$  ##Email##
- ##IpAddress##
- ##PhoneNumber##
- ##TransactionId##
- ##TransactionToken##
- ##Issuer##
- ##PersonalNumber##

Notes:

- In case a data value is not available (e.g. no phone number set) the placeholder will be simply removed (replaced by an empty string).
- In case an unknown placeholder (e.g. ##Phone##) is configured, this one will not be replaced or removed.
- Data cells which require additional parameters (e.g. DateTime, Metadata) are not supported.

### <span id="page-6-1"></span>**Image Layer**

An image layer contains a single image only which can be positioned accordingly and might be used as a background image.

The image will not be scaled up (maximum size is the original image size)

Supported parameters:

- Content: Base64 encoded image (mind that the implementation expects a Base64 data source (e.g. PNG) including Base64 padding)
- Parameter "hAlign": Horizontal alignment on signature imprint image
- $\circ$  left, center, right
- Parameter "height": Used to calculate the size on the signature imprint image
	- Can only be set in case "width" is not defined
	- Supported units: %

Parameter "width": Used to calculate the size on the signature imprint image

- <sup>o</sup> Can only be set in case "height" is not defined
- Supported units: %

## <span id="page-6-2"></span>**ExternalImageLayer**

An external image layer is used to define the layer where the additional (external) image for Click2Sign / Draw2Sign / Type2Sign should be rendered. It must be defined in the layout for these three signature types.

Please also see the next sample for more information about possible configurations:

```
<?xml version="1.0" encoding="utf-8"?>
<SignatureRenderingLayoutConfiguration>
 <Colors>
  <Color id="black" a="255" r="0" g="0" b="0" />
  <Color id="red" a="255" r="255" g="0" b="0" />
 </Colors>
 <Fonts>
  <Font id="default" family="Arial" size="10pt" bold="0" italic="0" underline="0"
  color="black" />
  <Font id="bold" family="Arial" size="10pt" bold="1" italic="0" underline="0"
  color="black" />
  <Font id="red" family="Arial" size="12pt" bold="1" italic="1" underline="1"
  color="red"/>
 </Fonts>
 <Layouts>
  <Layout id="default">
    <ExternalImageLayer />
     <Layer>
     <Row>
      <TranslatedTextWithColon key="lbl_stamp_signatory" font="bold" />
      <Signatory font="default"/>
     \epsilon/Rows
     R_{\text{OW}} <TranslatedTextWithColon key="lbl_stamp_email" font="bold" />
      <Email font="default" />
     \epsilon/Rows
      <Row>
      <TranslatedTextWithColon key="lbl_stamp_datetime" font="bold" />
      <DateTimeLocal format="dd-MM-yyyy HH:mm:ss (zzz)" font="default" />
     \langle Row\rangleR_{\text{OW}} <TranslatedTextWithColon key="lbl_stamp_ipAddress" font="bold" />
      <IpAddress font="default"/>
     \langle Row\rangle </Layer>
  </Layout>
  <Layout id="test" defaultFor="Click2Sign" backgroundColor="white">
    <ExternalImageLayer />
     <Layer useTotalHeight="1" vAlign="bottom">
      <Row cellWidthMode="auto">
      <TranslatedTextWithColon key="lbl_stamp_signatory" font="bold"
      hAlign="right" />
       <Signatory font="default" />
     \epsilon/Rows
      <Row cellWidthMode="auto">
      <TranslatedTextWithColon key="lbl_stamp_email" font="bold" hAlign="right" />
      <Email font="default" />
     \langle Row\rangle<Row> <TranslatedTextWithColon key="lbl_stamp_datetime" font="bold"
       hAlign="right" />
       <DateTime format="dd-MM-yyyy HH:mm:ss (zzz)" font="default" />
      </Row>
      <Row>
       <TranslatedTextWithColon key="lbl_stamp_ipAddress" font="bold"
      hAlign="right" />
       <IpAddress font="default" renderIfEmpty="0"/>
      </Row>
       <MetadataList xPath="EnvelopeInformation/EnvelopeDocumentInformation">
      <Row>
       <TranslatedTextWithColon key="lbl_stamp_documentName" font="bold"
      hAlign="right" />
      <Metadata xPath="." attribute="name" font="default" />
     </Row<Row>
```

```
 <TranslatedTextWithColon key="lbl_stamp_pageNumbers" font="bold"
        hAlign="right" />
       <Metadata xPath="." attribute="numberOfPages" font="default" />
     \langle Row\rangle </MetadataList>
     <Newline/>
      <Row>
      \leftarrow!--Base64-->
       <Image height="100pt" hAlign="right"></Image>
      </Row>
    </Layer>
    <Layer>
    <Newline/>
     <Row>
     <Text font="red" hAlign="center" width="100">This is layer two on top.</Text>
     </Row>
    </Layer>
  </Layout>
 </Layouts>
</SignatureRenderingLayoutConfiguration>
```
See also the result of the configuration above (you can also find a comment in the xml where you can add a picture to the signature field):

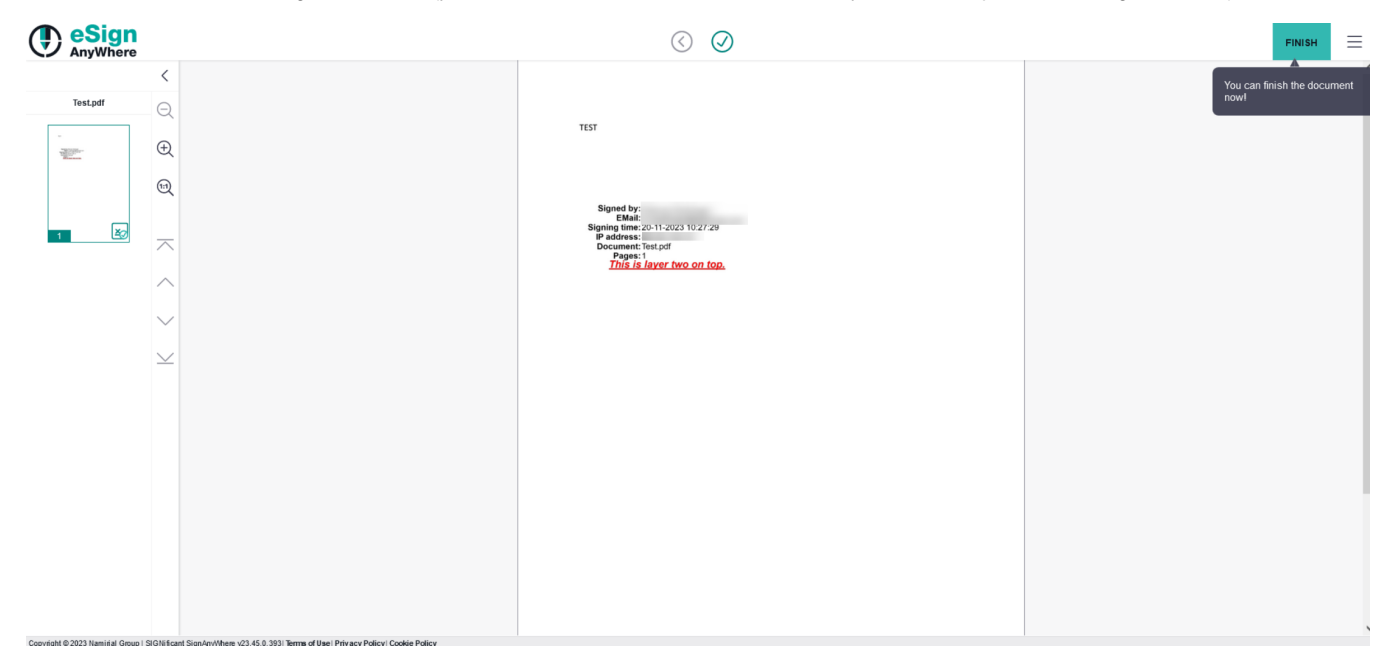

## <span id="page-8-0"></span>Examples

<span id="page-8-1"></span>Example Configuration with "Script like" name, without IP address

## Simon Seller

EMail: chr .com Signing time: 20-01-2022 17:52:37 Electronically signed with eSignAnyWhere

```
<SignatureRenderingLayouts>
    <Colors>
         <Color id="black" a="255" r="0" g="0" b="0" />
         <Color id="blue" a="255" r="64" g="64" b="255" />
         <Color id="transparent" a="0" r="255" g="255" b="255" />
     </Colors>
     <Fonts>
         <Font id="Arial" family="Arial" size="10pt" bold="0" italic="0" underline="0" color="black" />
         <Font id="Arial 8" family="Arial" size="8pt" bold="0" italic="0" underline="0" color="black" />
         <Font id="Arial bold" family="Arial" size="10pt" bold="1" italic="0" underline="0" color="black" />
         <Font id="Arial transp" family="Arial" size="10pt" bold="0" italic="0" underline="0" color="
transparent" />
        <Font id="Segoe Script" family="Segoe Script" size="10pt" bold="0" italic="0" underline="0" color="
black" />
        <Font id="Segoe Script 16blue" family="Segoe Script" size="16pt" bold="0" italic="0" underline="0" 
color="blue" /> 
     </Fonts>
     <Layouts>
       <Layout id="default" defaultFor="Click2Sign;Draw2Sign;RemoteSignature;LocalCertificateSignature;
DisposableCertificate;OtpSignature;AutomaticRemoteSignature;SwissComOnDemandCertificate;PushTan;ATrust;BankId;
GenericSigningPlugin" backgroundColor="white">
       <!-- but not for BiometricSignature and not for Type2Sign-->
             <ExternalImageLayer />
             <Layer>
                 <Row cellWidthMode="auto">
                     <Signatory font="Segoe Script 16blue" />
                \langle Row\rangleR_{\text{OW}} <TranslatedTextWithColon key="lbl_stamp_email" font="Arial bold" />
                     <Email font="Arial" />
                \langle/Rows
                 <Row>
                     <TranslatedTextWithColon key="lbl_stamp_datetime" font="Arial bold" />
                     <DateTime format="dd-MM-yyyy HH:mm:ss (zzz)" font="Arial" />
                </Row> <Row>
                     <Text font="Arial transp">_______________</Text>
                     <Text font="Arial 8">Electronically signed with eSignAnyWhere</Text>
                \langle Row\rangle </Layer> 
         </Layout>
     </Layouts>
</SignatureRenderingLayouts>
```
<span id="page-9-0"></span>Example Configuration with the script-like name printed just on a line

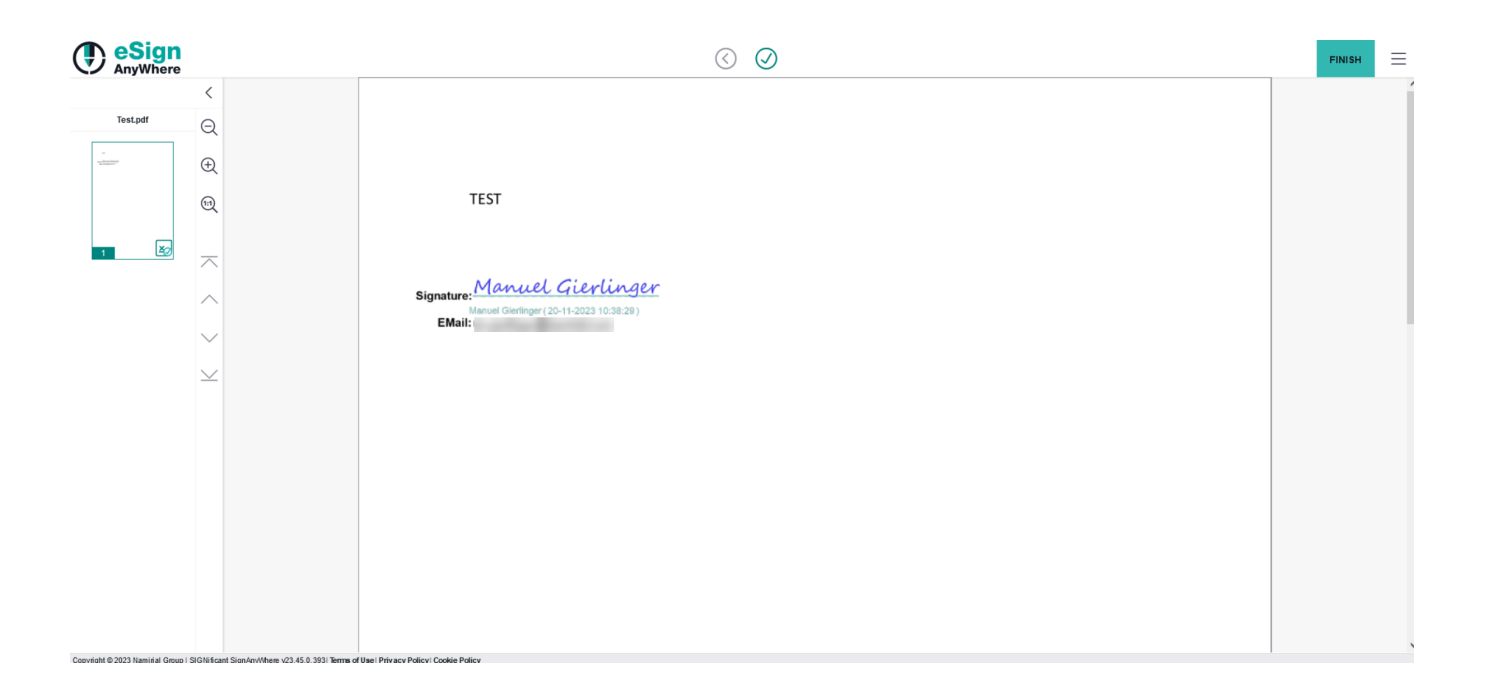

```
<SignatureRenderingLayouts>
    <Colors>
         <Color id="black" a="255" r="0" g="0" b="0" />
         <Color id="blue" a="255" r="64" g="64" b="255" />
         <Color id="transparent" a="0" r="255" g="255" b="255" />
         <Color id="teal" a="255" r="0" g="133" b="126" />
     </Colors>
    \timesFonts>
         <Font id="Arial" family="Arial" size="10pt" bold="0" italic="0" underline="0" color="black" />
         <Font id="Arial teal" family="Arial" size="10pt" bold="0" italic="0" underline="0" color="teal" />
         <Font id="Arial 8" family="Arial" size="8pt" bold="0" italic="0" underline="0" color="black" />
         <Font id="Arial 8 teal" family="Arial" size="8pt" bold="0" italic="0" underline="0" color="teal" />
         <Font id="Arial bold" family="Arial" size="10pt" bold="1" italic="0" underline="0" color="black" />
         <Font id="Arial transp" family="Arial" size="10pt" bold="0" italic="0" underline="0" color="
transparent" />
         <Font id="Arial 16transp" family="Arial" size="16pt" bold="0" italic="0" underline="0" color="
transparent" />
        <Font id="Segoe Script" family="Segoe Script" size="10pt" bold="0" italic="0" underline="0" color="
black" />
         <Font id="Segoe Script 16blue" family="Segoe Script" size="16pt" bold="0" italic="0" underline="0" 
color="blue" />
         <Font id="Segoe Script 16 teal" family="Segoe Script" size="16pt" bold="0" italic="0" underline="0" 
color="teal" />
    \epsilon/Fonts>
     <Layouts>
         <Layout id="default" defaultFor="Click2Sign;Draw2Sign;Type2Sign;BiometricSignature" backgroundColor="
white">
             <ExternalImageLayer />
             <Layer vAlign="top">
                 <Row cellWidthMode="auto">
                     <Text width="20%" font="Arial transp">Signature: </Text><!-- dummy placeholder for 
positioning the signature underline -->
                    <Text font="Segoe Script 16 teal">______________________</Text> <!-- same height as the 
Signatory line, because we want the image to start below -->
                 </Row>
             </Layer>
             <Layer vAlign="top">
                 <Row cellWidthMode="auto">
                     <Text width="20%" font="Arial bold">Signature: </Text>
                     <Signatory font="Segoe Script 16blue" />
                 </Row>
                 <Row cellWidthMode="auto">
                     <Text width="25%" font="Arial transp" hAlign="right">Signature: </Text>
                     <Signatory font="Arial 8 teal" />
                     <Text font="Arial 8 teal">(</Text>
                     <DateTime format="dd-MM-yyyy HH:mm:ss (zzz)" font="Arial 8 teal" />
                     <Text font="Arial 8 teal">)</Text>
                     <Text width="5%" font="Arial transp" hAlign="right">_</Text>
                \epsilon/Rows
                <Row> <TranslatedTextWithColon width="20%" key="lbl_stamp_email" font="Arial bold" hAlign="right"
/>
                     <Email font="Arial" />
                 </Row>
             </Layer> 
         </Layout>
     </Layouts>
</SignatureRenderingLayouts>
```
<span id="page-11-0"></span>Example Configuration with a graphical frame on the left-side

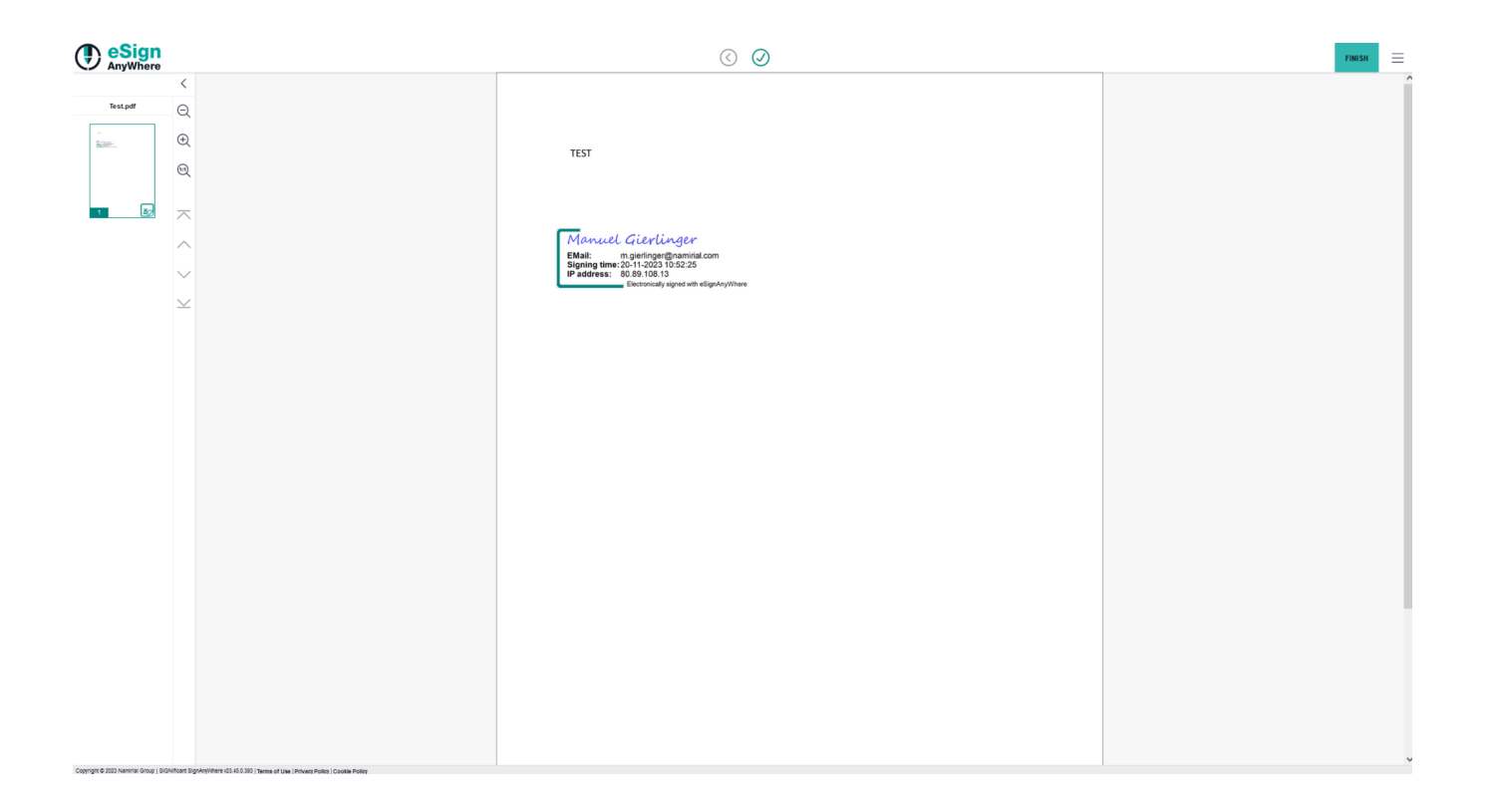

```
<SignatureRenderingLayouts>
    <Colors>
         <Color id="black" a="255" r="0" g="0" b="0" />
         <Color id="blue" a="255" r="64" g="64" b="255" />
         <Color id="transparent" a="0" r="255" g="255" b="255" />
     </Colors>
     <Fonts>
         <Font id="Arial" family="Arial" size="10pt" bold="0" italic="0" underline="0" color="black" />
         <Font id="Arial 8" family="Arial" size="8pt" bold="0" italic="0" underline="0" color="black" />
         <Font id="Arial bold" family="Arial" size="10pt" bold="1" italic="0" underline="0" color="black" />
         <Font id="Arial transp" family="Arial" size="10pt" bold="0" italic="0" underline="0" color="
transparent" />
        <Font id="Segoe Script" family="Segoe Script" size="10pt" bold="0" italic="0" underline="0" color="
black" />
        <Font id="Segoe Script 16blue" family="Segoe Script" size="16pt" bold="0" italic="0" underline="0" 
color="blue" /> 
     </Fonts>
     <Layouts>
         <Layout id="default" defaultFor="Click2Sign;Draw2Sign;Type2Sign" backgroundColor="white">
             <ExternalImageLayer />
             <Layer>
                 <Row>
                      <Image height="150pt" hAlign="right"></Image>
                \epsilon/Rows
             </Layer>
             <Layer>
                 <Row cellWidthMode="auto">
                     <Text font="Arial transp">__</Text> <!-- a transparent placeholder to move image to the 
right... -->
                      <Signatory font="Segoe Script 16blue" />
                \epsilon/Rows
                 <Row>
                      <Text font="Arial transp">__</Text>
                      <TranslatedTextWithColon key="lbl_stamp_email" font="Arial bold" />
                      <Email font="Arial" />
                \langle Rows
                R_{\text{OW}} <Text font="Arial transp">__</Text>
                      <TranslatedTextWithColon key="lbl_stamp_datetime" font="Arial bold" />
                      <DateTime format="dd-MM-yyyy HH:mm:ss (zzz)" font="Arial" />
                \langle Rows
                 <Row>
                      <Text font="Arial transp">__</Text>
                      <TranslatedTextWithColon key="lbl_stamp_ipAddress" font="Arial bold" />
                      <IpAddress font="Arial" />
                 </Row>
                <Row> <Text font="Arial transp">_______________</Text>
                      <Text font="Arial 8">Electronically signed with eSignAnyWhere</Text>
                \epsilon/Rows
             </Layer> 
         </Layout>
     </Layouts>
</SignatureRenderingLayouts>
```
<span id="page-13-0"></span>Graphical Table with Company Logo

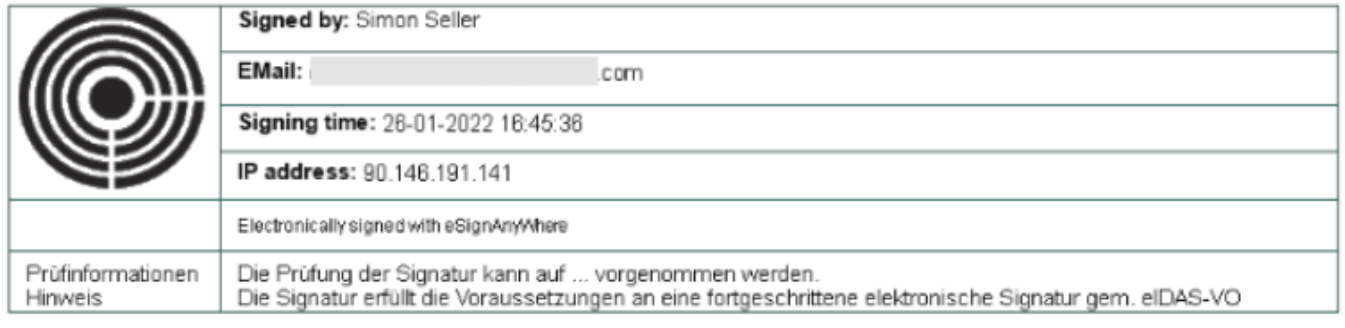

Note that it is required for that layout, to define the signature fields in a size fitting to the imprint (which is almost the full width of the page) - and (i) that the aspect ratio of the stamp field is almost matching the background layer's size. If that is not considered, the font may be shifted and placed outside the borders.

It might be relevant to adjust the hint text depending on organization language and legal framework considered for the text. For signature types offering a qualified electronic signature, the text can be changed to something letting the user know that the signature is a qualified one, and an idea could be to reference the applicable national law here.

```
<SignatureRenderingLayouts>
     <Colors>
         <Color id="black" a="255" r="0" g="0" b="0" />
         <Color id="blue" a="255" r="64" g="64" b="255" />
         <Color id="transparent" a="0" r="255" g="255" b="255" />
     </Colors>
     <Fonts>
         <Font id="Arial 2" family="Arial" size="2pt" bold="0" italic="0" underline="0" color="transparent" />
         <Font id="Arial" family="Arial" size="10pt" bold="0" italic="0" underline="0" color="black" />
         <Font id="Arial 8" family="Arial" size="8pt" bold="0" italic="0" underline="0" color="black" />
         <Font id="Arial bold" family="Arial" size="10pt" bold="1" italic="0" underline="0" color="black" />
         <Font id="Arial transp" family="Arial" size="10pt" bold="0" italic="0" underline="0" color="
transparent" />
         <Font id="Segoe Script" family="Segoe Script" size="10pt" bold="0" italic="0" underline="0" color="
black" />
         <Font id="Segoe Script 16blue" family="Segoe Script" size="16pt" bold="0" italic="0" underline="0" 
color="blue" /> 
    </Fonts>
     <Layouts>
         <Layout id="default" defaultFor="Click2Sign;Draw2Sign;Type2Sign" backgroundColor="white">
             <ExternalImageLayer />
             <Layer> <!-- for the cell frames including company logo -->
                 <Row cellWidthMode="auto">
                     <Image height="210px" hAlign="left" vAlign="top"
>iVBORw0KGgoAAAANSUhEUgAAA34AAADOCAMAAABW1SDOAAAAAXNSR0IArs4c6QAAAARnQU1BAACxjwv8YQUAAAMAUExURSMfICMgISQgISQhIiU
hIiUiIyYiIyYjJCcjJCckJSglJSgkJSgkJiklJikmJyonJyomJyonKCsnKCsoKCwoKSwpKi0pKi0qKy4rKy4qKy4rLC8rLC8sLDAtLTAsLTAtLjE
tLjEuLzIvLzIuLzMvMTIvMDMvMDMwMDQxMTQwMTQxMjUxMjUyMzYzMzYyMzYzNDczNDc0NTg1NTg0NTg1Njk1Njk2Nzo2Nzo3ODs3ODs4OTw4OTw
5Oj05Oj06Oz46Oz87PD88PUA9PUA8PUE9PkA9PkE+P0I/P0I+P0M/QEI
/QB9mW0NAQURAQURBQkVCQ0ZCQ0ZDREdERUhERUlFRkhFRklGR0pGR0tHSEpHSEtISEtISUxJSUxJSk1LS01KS05LS09LTE5LTE9MTE9MTVBNTVF
NTlBNTlFPT1FOT1JOT1NPUVJPUFNRUVNQUVRQUVRRUlVSUlVSU1ZTU1ZTVVZTVFdUVVhVVVhVVllWV1lXWFpXWVpXWFpYWVtYWVtYWlxZWV1ZW1x
ZWl1aW15bW11bXF5bXV5bXF9cXF9cXV9dXmBdXWBdX2BdXmBeX2FeX2JeX2FfYGJfYWJfYGNgYWNhYmRhYmViY2VjZGZjZGdkZWdlZmhlZWhlZml
mZ2lmZ2lnaGpnaGtoaWtpamxpam1qa2xqa21rbG5rbW5rbG9sbW5sbW9tbnBtbnFub3FvcHJvcHJwcXNxcnRxcXRxcnVyc3VzdHZzdHZ0dXd1dnh
1d3h2d3l3eHp3eHp4eXt5enx5e3x6e317fH57fH18fX58fX99fn9+f4B9foB+f4F/gIJ
/gYKAgYKAgoOBgoOCgoSBgoSCg4WDhIaDhYWEhYaEhYeEhoeFhoeGhoiFh4iHh4mHiImIiIuJiYqIiYuJiouKi4yLi4yKi42LjI2MjY6MjY+Njo+
Oj5COj5GPkJGQkJKQkZORkpOSkpSSk5WTlJWUlJaVlZaUlZeVlpeWlpiWl5mXmJmYmJqYmZuZmpuampyam5ybnJ2cnJ6cnQAAAKDO0t4AAAEAdFJ
OU
        ////////////////////////////////////////////////////////////////////////////////////////////////////////////////
////////////////////////////////////////////////////////////////////////////////////////////////////////////////
////////////////////////////////////////////////////////////////////////////////////////////////////////////////
////wBT9wclAAAACXBIWXMAAA7DAAAOwwHHb6hkAAAf5ElEQVR4Xu2de3hU1bmH114ZhoFhYJqEkBiIgUBCCMRIuN
/vJRxDIAgUCCKXgFKRW0GwQANyqkgVLBwRCnlEuRSoXKwWOSiKFkVERVoOeAGqKCIXEa0KWthn/b61ZzKTTELAc9w+3d/7WFhr7b3H
/uH7fOv6LWH+B8MwPz6mQumHv34q/KT+zzDM/x8/XL9v3lg7r3/rJJ8iOjW19a2/3XjgkvXoOmH9GIfwg
/Q7um3RlBH9u7fOqOP3uECNGv4bmrbpmT962u+f/dB66dph/RiHcN36fbtv9bSc+h4pwpGGEIZhCG9a3ox1b39vvXxtsH6MQ7hO
/fYt6RarXCslH7xTf1ARf9Tps+wD64NrgfVjHML16HdwVFLAsNICknwkoLZQGM3nHbU+qzSsH+MQrl2
/4i4J1ZV00Kt8+XT0w18uX1KPjdanlYT1YxzCNep3bsGA9OrarNDo54lOaUnUi3VTQ8BC
/GVUyxyy4lvrByoD68c4hGvS7+LWIdVliVdCuhM7DZtXvG3XW8dOnSdOvv
/Wrq2rZg3uEO8KvESWxtz2rPUblYD1YxzCtei3M89P0U4L6Gvcp3DehgNfWg/D+HzfmnsLeqXU0NGPXvePOmg9vCqsH+MQKq
/f0f7eoHzSUydtQPHn1pNyOLUsr0GMOzA8NIyfDfraenIVWD
```
/GIVRWv38VNcAanxZOxAzYY7VfhbXdamn7FFHVGhdbzRXD+jEOoZL67RyaFJBPxNyy4Z9Ws+bUK9s3rnhozqxZsxev3PjC4XNWs+bsimwPvqKqmT 7lPau5Ilq/xiFUTr/1LUqhJZBIHbv9stWqOLdv80MT+7dMT/C5lZvS7U/M6nHrxEVb3q5x8NyWOXH4FkPAWj9

/2WgtANaPcOiV0m9+NPRR8rkT+m8gke

/k6hFZbqUVYqIOjEpPTbVW4zadsV5TEXBJr5gqNAEjRPrVO6CsH+MQKqHf2ZzAWp43c5rVZppvTWksLecoroUJqFVrtuC89bJ5elS6V8+ACvcYq6 1cWD/GIVxdv7eSrY6nkOPPWm2ni1rX9bsCoQ6UlU+IKj9r1HaT9YX54W1Wq

/C2Pm6110PrxziEq+q3o5NlmafFLqvp8PxeySoqqvbyBAwYaLqyBy4NyPaXNCuKuru+YzVFhvVjHMLV9NvaSSsjGt

/7qW45vbK7X5sH0wx3Utcxclas3br9+V27nn92a/GDs0Z1idefKAlVhzOm76bv9JeHRt1gPch7XbdEhvVjHMJV9NvUXPsi2wRmTLZ2ozAH+6QnM /f0+zcdLHWq79Kba2YV9mlsdVmVgJ6C1/STC/d16EbR41XdEhHWj3EIFeu3I0bb4mmyWzd8eLMXdSWfyxObkbs2fAEwhLPFvVOx

/VoFOPV+3NAvdPMTCbOXVBjp7+uGSLB+jEOoUL+dcVoWkWPt7FyYiDEfRT9vv6tuon6qm/5avV293qO67WAL3eJK

/IduiADrxziEivTb3RmiCeG+Rw/e9oxKocCnWrJ/F1xTIC6deffdfW8cPnw2vCN6cl4TCIwlh9TpH1PTR0PwA6op

/yTVI8D6MQ6hAv0O50Ed6XIX6ZX2F9r7DBrzuXJWfEQtxIndGxdPGZnfs2f7Dj17DiycunjLfqunCY7dT6NHJWDtfLlP9OMRaBCixqRvqF4Wlo9x CBXol+OlXmad4bq6QQ3bpPLPm3nXYd2ieL/49hTVrIWi0KgCXc1Wo5/UoQ7sGNaoGsZ

/hit+BzWczfORj3FTqFoWlo9xCOXrNlHvNIseoatFeiZT+joHU0e8Oz6ZmhAR6SEIlJot/Zf1mvloO73jxYhbRfXLXfRvNVpNlTKwfoxDKFe

/55DQRdk09iJVb6tNnhli+hWqm+bGfokIj2Hy0awM/S1dNRsMet569dwElaYEjIqfTvX3clE3qkQfoWppWD

/GIZSn38GO5JEY9AlVC+OVWIZwZW2nqmluGpbps8SLKCAKlVveuc16fXOyGkeqnmu9CVTd3QnRUIj8iMM

/lo9xCOXpdzctObiz30Xl8gwcWpfCO3g/PTTfmpGMHZ9QTWnmSe/cf9yvf73g/jlzCvuljY5SopGFhlE1ZZ6V7Hp3X8rQFFV9BVWfw /FBw6j5X1QrBevHOIRy9FukR3XJT1Ftf1WqxRRaEyqLMmEX7HP52+aNX/Lsgc+sLun3p/YWF43pk+ahU0jqFaOnFQDfGVSNWmLXU

/XhaHqh+dNUC4f1YxxCZP3OtCNV/LdTbboPlaiYAqqZn+gjEEofT1zGkD2BsWAIn6

/MSY92S50ULTpPJxk83RE7rq2j0Tqq9sT2GcMYRJVwrLuXGObfHvz3Xka/ziScGEWVhankUZyumU821qcdhPB2/G /dFIkn22NBQr0nPRk7dVNz0rZKB9ou82kOKiIxwuoDRz

/GIUTU7309691hLyqHG1S1IDaVHpkLVceTniaPtwaC5bFngJZYuNrogHd5oEvFO+HrQheQbWqiHhlVG5a9jYz1YxxCRP3uImvcdMjh+wKas3RP1V kCZyXrmU5PwQtUB5c/emXzYw/NmTJ97qIVW/eeCPZGL67pQ6IKcdMyajh6qyobRnUd8e6lR57fUyUU1o9xCJH0e5EW3N3daKfnsiqwz9Vb7

/GciYxKOrozZqTT676zJBfHGKhd/c9dt9/yYDqzO6Ow4KB+IOYBqu9vScPB6jThciwTT6KaWucIS2D9GIcOSb

/pMEbG0RmjP6ehUqUupai+MllL5slag6ri/Fyd+BqUFNwJSwJ3OixsTP4JQy8xPF2NxpEd6Lj7E

/rRcnoSAuvHOIQI+q2h68O8XakyFF1PI+UhqkxHzlw19Mv5jKrm3wqS/FqhUPlUwYhJHn9Cv7MnSzfX+gNVh9XG71WdSRVafDDav0mVElg /xiFE0G8MGdX6GZTnq6GeEL7J9OABfd4oYSTVzPPzu8SqFyNEP

/WPEdtriT58dLIHZmAM0WozVW9RnVn167Qa+GB91Gs8Qg9KYP0Yh1BWv5fbwgnXXShfakZrdQPpaOxOvdMlZQYqKqwNR

/CynPMmte2R379760SPjn6qSfrH6ktVPi+orepGlc60AWZXJlU2fPn0qB9Ml/0DCdQsWD/GIZTVbwhCmkil8LRYBS4p4mih7oubqsI2 /zQdlIpbQD71piuhzaApSzbvOXTms4N7Nj48aWBL9QPwTw3x9KaZj4f70FCzF9Ueo+WIG

/+E8iN1UE5ZSA+CsH6MQyirnxqcKSZj+eCLRBc8uo3afwP5hCtX32t0q1/L5469aYKVBybAzhENYqwRYeI91HK0m8SCn3gClU+7oOyqh /KRvuol6e6McgmsH+MQyui3X6+V00aVDdQ3FNSHfCYBzZ4UmtL8coRX72hxZ0U8s7c8TfsnfUVUP+TFPmyj7j5UttGjKLrsoZjKqV+hHIT1YxxCG f1m0GivA1KYnUZsEjG90XxqMGyT6bTY

/s3UWJJPtCjnwKx5ZelN6lP1Tj294LelDqKf1BOeuBhCCDp6dDgVxbjwn2H9GIdQWr+vm6JLKR9GebMamUmR/VeU59VFe13tz8wkzK9I /+gKslXvzsMUp5QpOsXZ0Gh0OW+inPOrE9GlbUSpdu9QJeHRixwBWD

/GIZTW7zXoIF2UhXMyBntRg1G8qKdDC+jesGUpFPqSJgbWliNyrCABxhptqR+7r5tSzjD606MOqmtq6IX47fTv84blTWP9GIdQWj8ajMmaKO7tjm ICrbhPjUO8i/sLyqcqnxR+HOkrYIwXlrrq0W7RpZTvpekGlCfR9A65fCkKkVC8iOYArB

/jEErrNwkyxOSqeLca4EkxlAKej6ZSaB7lUq6ahVyMSoVcvIterDoelOu3IeJVbYLyq12xENH4SZRxWUupjWesH+MOSul3sDNkaLYF5R4077kUxe cR76TnEMrrabXd90uUg7z06LSRt48YM30ZnVEKcDoH/rniafT4NKKfqEYr+NNUyfDcieJ

/0n0sq00TvrB+jEMopd9TWDI3eiK72fdZcC6BFvUKMYnp

/QWKR3LR700Q4suVbb9sibPryrWaHacF0puBAwkuxLmxODvxbdsowzAk7TBbTYlf+qL4Tqb6N8r0AyhbsH6MQyil30KlmYpFKO7CBIvIwSr70TS4 lUiLDvN9UDGbxnCa/QXqKT5TSCG940Jub5iWpOQS9Wj3y1I4Z7RD+s

#### /XMtDclnZud8B3VbaiaMH6MQ6hlH4T4ULUWBQnR8O5+Sg+i8Amm6L4Xa4yTbonoay5j3ZlA/Q0aVAXsozXH/tm5EQUP /FT9x0L+F80xfuNaRmiD4ounYBXw/oxDiFcv

/MFMMhPS+XN6GQtbfecrxqlrx+KClNgWauXUCb64RYkEg+Qg07G86yHprkyBet9beln0ijXB008W4b3YugXh2GIaVj7uAnWj3EI4fq9glBktKJcu h61kpSnVOnCKPiVuqStLa15DorEcp+Ki1o+/IW9nVK4G1vJ1ZTOt+FhLGWqn1pPRT+DE13vOjfVUx/FJfXV2E+MCUmYxvoxDiFcv+L28CqPud /PkVRutL7SBR3I3tjicqV5KKSP9muC1zPoNUtAOBK62p+2XjDXYvJFtkRxR0tEvzzcjvSx8lD5h9ZtLdVXxsCO68ZYP8YhhOs3sxkEKsSGz0NwyZ 2M1scSVKOgQ7Yv08RL20B2sm

/GlcgXVBD+yeAZovcpW0UaZnC+uAVjvywssV+uhpcMbJt5vSek7B0y9cn6MQ4hXL+RaRCEtrM8B5+8tN16OjIN6q7nYiwwuIK5OVdheka1lBUwXV /mpyhEazwlVxoO0aJp8JdKi4pHVemfBapktAtcHqFq/RiHEK5fXzpVRDMvKlCKpoHaGDKLhn6

/005cV1AV2tYSOT4pXf06WIYBXy3aMDMZckc9iGI+wp8+1nSHei6z

/oiihvVjHEK4fjfHQBA6ozBfKp8S6EKUAqwmRNNKXzYccx9DUfEJM1WXI6CVEMY09yDkeWmSc45LFXVwvQNXbkq6KnAqPmmgM4ESrB

/jEML1S0AaeEnOzYJLyX9GcODMqo+rab+OhWIufeWfaa7NKk8+KXq9bb1kz1bMJ9E+eHjOnNmzX0Nx3wOz5xTNphSfe+cUFRUt+x8UNawf4xDC9a t0+58fR3EWHErehWI+GjNfUaUvSE+asAQzkZKwHAFbhuyLuUZYP8YhhOun1FF9QroCjKJfCh0E6gehMrD58ww5RqsRoDCu

/OjXROf1vB5YP8YhhOtHx4oM0m8OHEqmbZ4DMGLLhInnSK9g9CvEgdpyBMzQ92heD6wf4xDC9fO4sAOFrlaZA5dSqPPZH2ZR9Puc0ngGo9+MpPKj 3806yeD1wPoxDiFcv0SM7YyVKNLYrx5Nvdyqgp9IxtTLt7Xhljsw9bIhW9sWScAewevHJk6cPHEKJY95dQIgpZ+

/Z8LdEyZge425WxUmzAxupGH9GMcQrt/NfqwS0MLDXLiUSCZiXVz4ae4yC8sRLqyWgxN9yo9+o613zL+iqfoAFOdR5

/ZeFO9AIgpJuXan4JNGIefdWT/GIYTr1zdR6WHcj+JKOKTv1ByD6KeX3XHjinSHLLtDHYiEN0IFdAdzUaxES81ZKE5BYhe5AMV8ui6ehpaU7CxLX /lOWPfuMsy/PfjvPajfiEaY+SRVtsMlLyV9mYrlCEmtiz3KMRmy6SyyfEI2fNV6xSxENZFOHA3H4xhK8VKy6ewrBFfZFnlbC45+jEMI16 /oJmWfMfqCKh6BRq4ktC6

/QQliUG9yDy59kK0Dg7+LY1UV9pQRkCIoOEqJdBsgYdOXess1xn6X6Zp3gYwV+3qqguQt14wDCddvVTvlmcjD7bRnyaWqaH2lM0aEPZBo6V /RcMyHJXji9Qy4U0Y+d4fggaNlFDpbo/hcczzOw0VHH6MkJFq3tsSnA6wrAwHrxziEcP3+egusaPkcyh5cJyZwDO

/r0apqpFnHbSELdUSJ5X68VUpAT3pwdHhhBJ1yGI7y9ES88SsUX0OcjIpF8dEG+GTkZZO1rB/jEML1+4IO

//zstyjTTQwGeTQPI8LqlKF6QaoySLYuSTbRN85VSj7pSqcMMcTK+hCtPf1MfZr4pKEfkk2IWJoOHezCp7NRtGD9GIcQrp95N0ST41CcHAuf7kPx WcgSpVMt9YUsVfR1t8T85IB6AQEbhaRaGqAkNsQdKJ7CSXmdaukCpVpqSLOdODURnmeX9WMcQin9FkIFQycaVFoJkYO7v46lYttZwlo0z6WL /W6mVUDNfsrPFJRPFiKbhMU0uk0lie6VXkpr+pRokIaMovW7a06Ibzx0HNeC9WMcQin9nqLbFyjN7uUsCKXT7OJErHUP0ZFcNPtC0+xe3jYxkGbX

13ZKcNineCe+Cr4ch9

/7p10U3vkd2p+kNLt01P4g81uIDE6zyziQUvod6qIMEZmU9JaSzOstMDsxnSm9tEdsgx8VL6XuDPLSkrtHjhwxZvqjdJgvwOk+1PkskRJP/Bm /Jix0wfsUKtJPzI

/HvzEf6WUCsH6MQyilnzkJ3cxaFJfujkN3csgZlH0S7ZTu5SIl2hWCwliFXJwopPqqGo38vhqFbqi7IcqvdYN+6ZT0JYWOGOpLcClYP8YhlNbvcX QWJa0I7O2qvJCJpNlkXIQi42lF4gCFQnnlC8YKqyvjDFcS9VOXqu6pEaUvGLs7FsrRBWPfU4jlC8YYRlJav72IV8JNl2tOQfRz3YripTZolsOQL9 BcUR8CiqTxodcSleGjAnOrpWhN28mOI2YKOSlfzE7kHF2v+Ry57KHfDcD6MO6htH7/bAr/JC2x

/4kOs2fT7s05iXCprs4FPwsXpxjSX4hFhHJ4Mc8t8VNpj1F1HM3p3Ey3OjyBjd0ilS6XHouitweKOVq

/xiGUls+chaMIRjtMhXzWTxWlnwaCp4dS+Mugw3pfT6UlQcNoGXozSihXltEGMyHr6Osenk7AfKnU

```
/dWb6bTDXSgeToPhsXTANwjrxziEMvrt98EsSbf0rSNnBN2quVWFQincKbTb+qvhHqnGiIb0ZNP8SWmWN8CONSmkjyQzD9GPirp0BHcbisJF52tX
```
U3sqXT8dhPVjHEIZ/cxYzHGKibjy5Mskuj+lgNqLIIp05WId3jQH+ /CWMFyxmZNoabCEF25LiXWrV5VZifdQy4e9URH6cqNPu+Bf4KqH8nt9IamrI8olsH6MQyir31BMS8o0SjOxkDZUx9NK+rlMRDwZfY /eHF3cAkIhwiW0GTR16TN0BfybTy2aNLAleqYUNzvSaXbzxHAfXvX1otpjNVXZSKRtM4/UxYOUUtfEs36MOyir38vtVHCS7vEof5dJl /zlH0fl+WSKYfWtBYdXh/tpllQhhbcZrdzllsPuFy2fK3rcW/TihRFxeM /dmW693dUJRyD0ZYFmPxc+7n+WKkFYP8YhlNXPHIN7HERbCnlFKbDJRzknzLk4OStlnJU //vx9Xei6MfWyYfqGoikOb+vIF9frEX113+meFPtEK536LLcKHG5PezwfoF+vUSr4sX6MU4iq37p6MMjbmSq/oE0pKXTrijldH+5z/dw6G /u3YUloOWMt0o9uaFG4om8c9wm9Yv6910GDSb/0+110G7K6dOSNxOPZNnS/J2D9GIcOOT9zOoWvOnSkfTMFKFe9v6NyZTLEVPGqe2Bf9edz/XOq1 /DR6ryOfsKdsCiQjmJhBvlrLbKbTlfDjKnsiKs6zdXU9RRl8vGyfoxDiKTfi9GwwtOFFFpOWVlcvfW+lFmY0hTCmz3jS6or3lmSm+gSvkEoxyv1E vsto63Z4Mi4RricVohonftlfvtUiKoOr /MPJJZRvVOaEobC+jEOIZJ+5kRlmCE8dGr241BEN+meqm+0vSeFqsIzvOTA++WPXt7yOF3Vt2rFltdOBm9pv7iuD15W3KS3vhwfpMqG9E6j2iw8k R69Lh8K68c4hIj6HVNdROVfh72ovJtK3cdo64D7ggzqbUqRPD6Yxzoye/vXpFgnXK0owYR5ZVAV/JKvK4XVp5riqbvh9 /OsFNaPcOqR9TO7+DBCszJVL0jFeE /EjaKauaYhJWdRz6tlor0xkVnTFq4Z6jVPBkVG02yh+7EdaeB4UieZSNKRMAzWj3EIkfU705788t90tWmlVLSTMlrvfjE /SVEakZGehIx+a8I3jBHnV96SFuuBe0rAmDw9DXO6U1WEQpGq81n39qIiaMK0FKwf4xAi62cuQoIyKW+kY+9mkYf6m9FjTlHVfCiT6uoVd2xm7h2 PbH87cFj98sn9zzww5pbG2CADu4TRc5t+8vdBykfVUFvb9xDlxxbNQ1NTBGD9GIdQjn7mRBzJk54s2m59eYabBnzeAuuE0YEZyRgQSkNi7cCb2nn YTBJlaWG/TiluZRm6ruofd0rRx /SBubuvFz5GefQyw44UOvLnW0q1UrB+jEMoT7+DnaCPEEPo+nWzkBJPCFdWIFptGpbqofBGvVAha1F2tATqXmr1lFwt79TR0zS33FgFUsqkCVR9C enNVH1AxAO7rB/jEMrTz9xRnU47iNF65DbSWlEX0wLrCss7JNbQ6uHPGjSIQ0oKq9fpjk4eYE25mOdwExI6q3WmU /lonv7Qd5iqpWH9GIdQrn7mRH17UXXazmKac/SlKNLXOZji8907kyz5DGvXSx0tn/pHZi1BQk9iWXufbq+mt778q4v+rXh9dr4M1t1LDPNvD /57j6if+XNcJiZELN3PYJobqf8phTfrjpKqdax40I0CrT2fOvrVzB79JOUTJHbc1qqamoU7Xq9TnMvXZwXjwnMVlsDRj3EIFeh3GMeB1HjPU6T7m zvbe5WPhiFlnxUnqIU48crGh6eOGkoHjgYNHD3tkc376Oyf5oP7sykYSlE7X+cA/XgEySdcYwP7QkvD+jEOoQL9zN2daYgm3Pd8R /W9o5J1X106shefp6YA106Tcif06DcDfDqvCaZcQ0o0PQd6Yrh1SjCnzF7PAKwf4xAq0s /cSedkVYcz11rXW5CkDykoCav1j7RkF8afKJsukN5kypZtmqf1IXnhrntcN0SA9WMcOoX6mS/oS4mEp4mVB/ejbLrMAOJ6YtNz /6qTv0TqfHFOWhyNChEu6wyxDkisS8SqoCKdMolGhvVjHELF+pmbdL5AIdsFLq3b3F1HPyEMlycz984Htx8PuRkTfH9q7czROel6dhMTnp6CffrJ 1/OaUqMwelGSz3Jg/RiHcBX9zK2dSRdDNJxp7Tg7u6q7H20BBRv3GfObFRuewzW45q4t6x+bPbozpdEFeCWm7ybrUMOR0Tfok+8iryL7WD /GKVxNP3NHJ7pdRQpv88BFDIcW5CS5YRYUlA9FTTpuGlibJ+Cnq9mgpcfpI9P8S6pby+fuWkF2bAXrxziEq+pnHkjWZxcMIe8KrCh8Oa9Vol+P7H A0Qv2lUy3Fk14U9BQuf0r7P9L7ik9G6mdCeFsft9rKgfVjHMLV9TPP3aJPCqkAmKk3jYEDU9J1gNN /lizJ9WLJJ2XmguDqxJlRDelGTYWbrq6uCNaPcQiV0M8051NKMiWUK2HAxmAuCfPk6hE30VEkZZzO9WJlOpPCkz1u /Wl6CZxd2iuWjkwoYpdZjeXD+jEOoVL6metbVNdBTcrUcdtLBDTP7HvqwbsGtE6Pj6fol+RPzOwxeOLDW94OuTHs1JahCepjMrhW78A27Apq /RiHUDn9zBeH1tMHINQf0bkbgmnOiJMvb99YTDdvrlqx6fkj4TmrP /9Dc1qCUJ8L2WTKe1ZzRbB+jEOopH7m5aJU9DOtwV7srXRd+9VZ35Uy8yJ0GtKT/rjVXDGsH+MQKqufaR7Np /sbdAj0xqUOKA7f9lmGz5b3axTtoW3b+ETEDImQFiYSrB/jECqvn2nuzPNb0Q9 /+NJzxs5df+CC9TCM82+uuXdYr4Y+a3clvvKPpkTZlYHlYxzCtehnXto8xGvNYOo/XUmdh/2meNuLB47qFcFvT3 /w9q6tq2YN7pBAq4JKPD1nGjvyWXqhUrB+jEO4Jv1UWFs4IN1jjQB1VINhhic6ezYe964XXVW30XNLUk /msMfKO9sXCdaPcQjXqJ9idZcErwwTEAaG7HqhnWXBF1w1k3psog8rDevHOIRr1880D45MttyCY1o0veweFy6f+tPInlvusdryYP0Yh3A9+ineWN qdjqIGPLOiXx1U9GqPD+Jyln1Ar18brB/jEK5TP908u0+JX+Wk6nTzSjqd /aCfjn7e1L4z1r1d6iRgJWH9GIdw3fqBo9sWTx3Rv3vrxnVrxVL0q+vx35DRplf+qGlLt4dkY7pGWD/GIfwg /YiLb6yd198qjfRLTWoz6IGN74TnW7pmWD/GIfxw /f7vYf0Yh8D6MYxtsH4MYxusH8PYBuvHMLbB+jGMbbB+DGMbAf0YhvnxsfTDXz8VOPoxDoH1YxjbYP0YxjZYP4axDdaPYWyD9WMY22D9GMY2WD+G sQ3Wj2Fsg/VjGNtg/RjGNlg/hrENlo9hbIPlYxjbYP0YxjZYP4axDdaPYWyD9WMY22D9GMY2WD+GsQ3Wj2Fsg/VjGNtg/RjGNlg /hrENlo9hbIPlYxjbYP0YxjZYP4axDdaPYWyD9WMY22D9GMY2WD+GsQ3Wj2FsI6AfwzA/PpZ++OunAkc /xiGwfgxjG6wfw9qG68cwtsH6MYxtsH4MYxusH8PYBuvHMLbB+jGMbbB+DGMbrB /D2AbrxzC2wfoxjG2wfgxjG6wfw9gG68cwtsH6MYxtsH4MYxusH8PYBuvHMLbB+jGMbbB+DGMbrB /D2AbrxzC2wfoxjG2wfgxjG6wfw9gG68cwtsH6MYxtsH4MYxusH8PYBuvHMLbB+jGMbbB+DGMbrB /D2AbrxzC2wfoxjG2wfgxjG6wfw9gG68cwthHQj2GYHx+tH8MwtmCa/wsZB+lrlBk2wQAAAABJRU5ErkJggg==</Image>  $\epsilon$ /Rows </Layer> <Layer> <!-- the data contents -->  $R_{\text{OW}}$ <Text font="Arial 2">  $\langle$ Text>  $\langle$ !-- spacer -->  $\epsilon$ /ROWS  $<$ Row> <Text font="Arial 2">\_\_\_\_  $\angle$ /Text> <!-- spacer -->  $\langle$ /Row>  $<$ Row > <Text font="Arial transp"> </Text> <!-- space to the left-side border --> <Text font="Arial transp"> </Text> <!-- a transparent placeholder to move next cells to the right... --> <TranslatedTextWithColon key="lbl stamp signatory" font="Arial bold" /> <Signatory font="Arial" />  $\epsilon$ /ROWS  $ROW$ 

```
<Text font="Arial transp">_</Text>
                                                  \frac{1}{2} </Text> <!-- spacer -->
    <Text font="Arial transp">_
\langle / Row \rangle
```
 $Row$ 

```
<Text font="Arial transp">_</Text>
<Text font="Arial transp">
                                              \epsilon/Text>
```

```
 <TranslatedTextWithColon key="lbl_stamp_email" font="Arial bold" />
                      <Email font="Arial" />
                  </Row>
                  <Row>
                      <Text font="Arial transp">_</Text>
                      <Text font="Arial transp">_________________</Text> <!-- spacer -->
                  </Row>
                 R_{\text{OW}} <Text font="Arial transp">_</Text>
                      <Text font="Arial transp">_________________</Text>
                      <TranslatedTextWithColon key="lbl_stamp_datetime" font="Arial bold" />
                      <DateTime format="dd-MM-yyyy HH:mm:ss (zzz)" font="Arial" />
                  </Row>
                  <Row>
                      <Text font="Arial transp">_</Text>
                     <Text font="Arial transp">_________________</Text> <!-- spacer -->
                  </Row>
                 R_{\text{OW}} <Text font="Arial transp">_</Text>
                      <Text font="Arial transp">_________________</Text>
                      <TranslatedTextWithColon key="lbl_stamp_ipAddress" font="Arial bold" />
                      <IpAddress font="Arial" />
                 \langle Row\rangleR_{\text{OW}} <Text font="Arial transp">_</Text>
                      <Text font="Arial transp">_________________</Text> <!-- spacer -->
                 \epsilon/Rows
                 R_{\text{OW}} <Text font="Arial transp">_</Text>
                      <Text font="Arial transp">_________________</Text>
                      <Text font="Arial 8">Electronically signed with eSignAnyWhere</Text>
                 \langle Row\rangle <Row>
                      <Text font="Arial transp">_</Text>
                      <Text font="Arial transp">_________________</Text>
                      <Text font="Arial transp">_________________</Text>
                 \langle Row\rangleR\capw> <Text font="Arial transp">_</Text>
                     <Text font="Arial">Pr&uuml;finformationen</Text>
                     <Text font="Arial">Die Pr&uuml;fung der Signatur kann auf ... vorgenommen werden.</Text>
                  </Row>
                  <Row>
                      <Text font="Arial transp">_</Text>
                      <Text font="Arial">Hinweis</Text>
                     <Text font="Arial">Die Signatur erf&uuml;llt die Voraussetzungen an eine fortgeschrittene
elektronische Signatur gem. eIDAS-VO</Text>
                \epsilon/Rows
                <Row>
                     <Text font="Arial 2">_________________</Text> <!-- spacer -->
                \langle Row\rangle </Layer> 
         </Layout>
     </Layouts>
</SignatureRenderingLayouts>
```